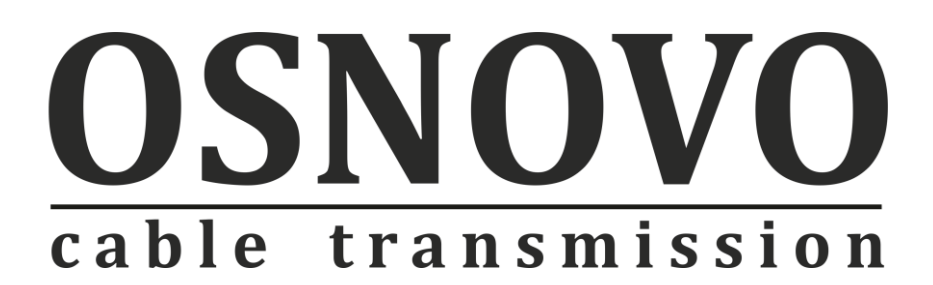

# **Руководство по эксплуатации**

# Дополнительный декодер для комплекта «TLN-VKM + RLN-VKM»

# **RLN-VKM**

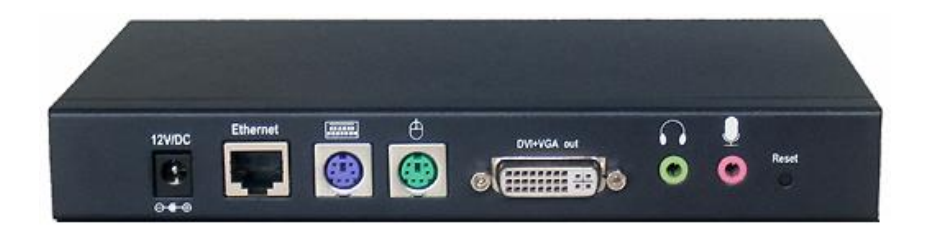

Прежде чем приступать к эксплуатации изделия внимательно прочтите настоящее руководство

**Составил: Еремейцев А.В.**

**[www.osnovo.ru](http://www.osnovo.ru/)**

#### **Назначение**

Дополнительный декодер RLN-VKM (для комплекта «TLN-VKM + RLN-VKM») предназначен для подключения в сети Ethernet дополнительных мониторов/клавиатуры/ «мыши».

#### **Комплект поставки\***

- 1. Декодер RLN-VKM– 1шт.
- 2. Блок питания (12В пост. тока, 1А) 1шт.
- 3. DVI-VGA-кабель -1шт.
- 4. Паспорт 1 шт.
- 5. Упаковка 1 шт.

# **Особенности**

- Поддержка Ethernet (IEEE 802.3).
- Расстояние передачи VGA/DVI/USB/Аудио сигналов неограниченно (с использованием сетевых коммутаторов).
- Поддержка клавиатуры и мыши (PS/2).
- Приём VGA/DVI-сигнала с максимальным разрешением 1920\*1200.
- Поддерживается каскадное подключение декодеров RLN-VKM при использовании сетевых коммутаторов.
- Рекомендованный кабель UTP CAT5e/CAT6.
- Не требует дополнительных настроек (Plug&Play)
- Поддержка любых ОС

# **Внешний вид**

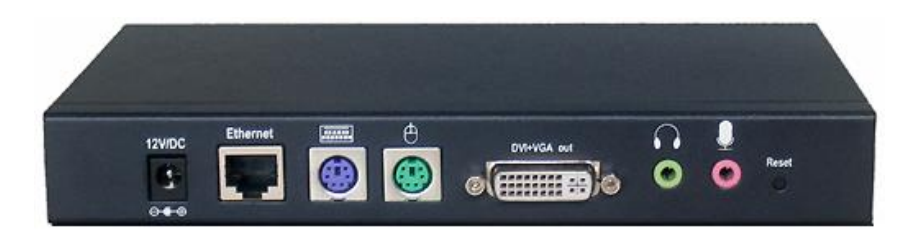

Рис.2 Внешний вид декодера RLN -VKM.

## **Разъемы и индикаторы**

Таб.1 Назначение разъемов

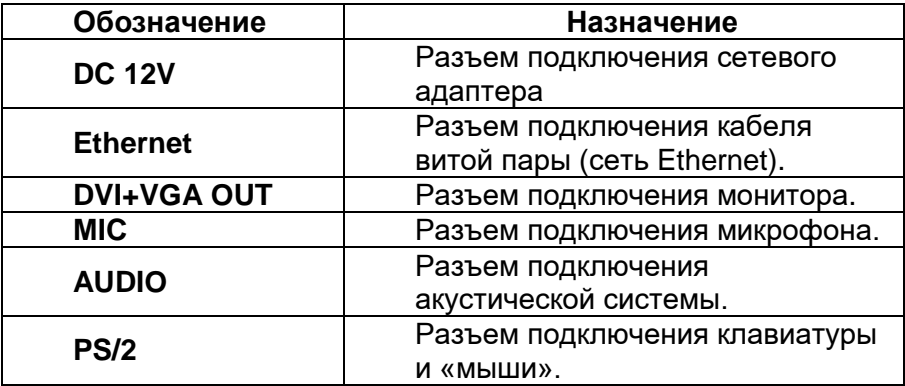

Таб.2 Назначение индикаторов RLN-VKM

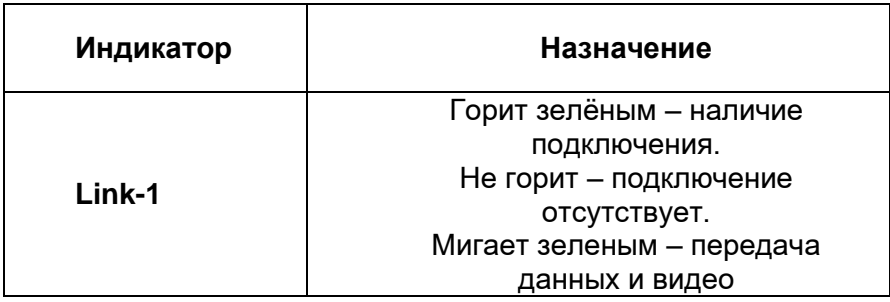

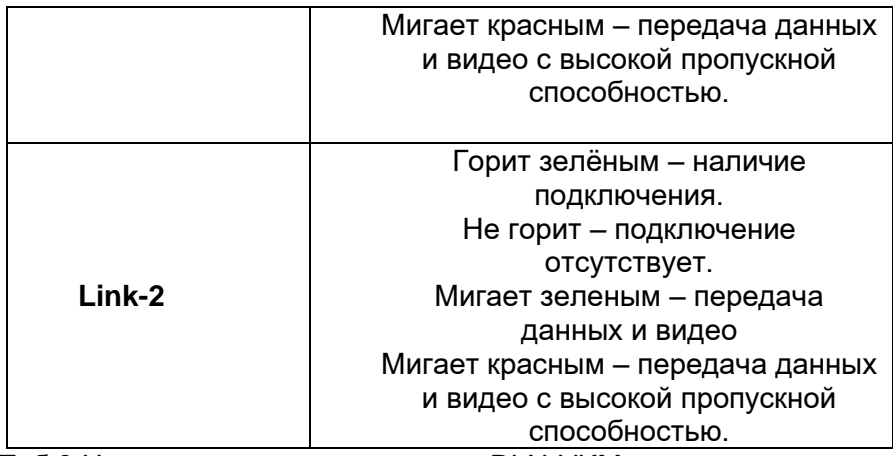

Таб.3 Назначение кнопок декодера RLN-VKM.

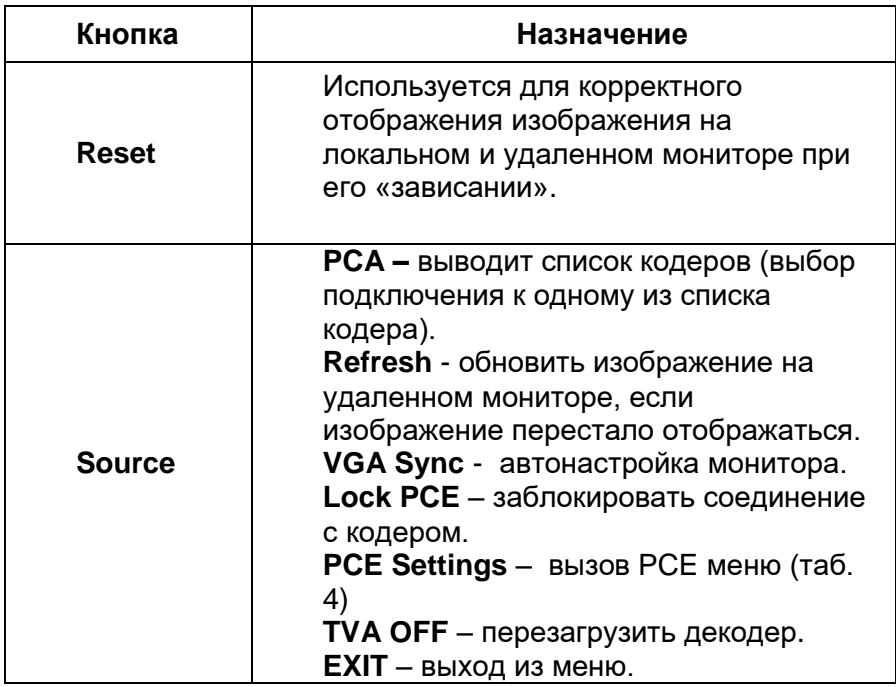

Таб.4 Меню **PCE Settings** .

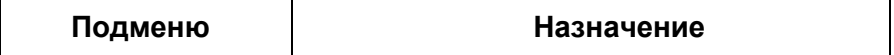

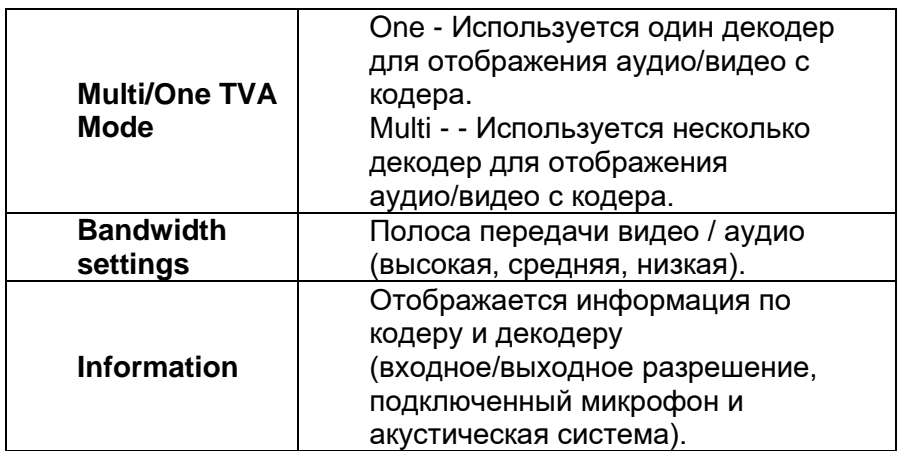

**Схема подключения**

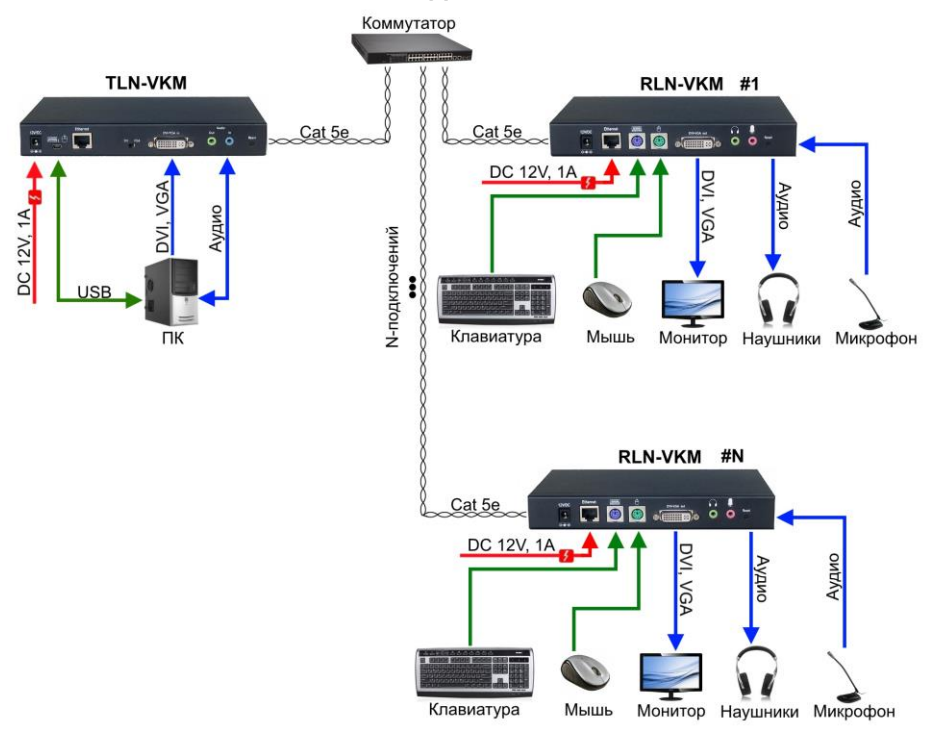

Рис.3 Схема подключения кодера TLN-VKM и декодеров RLN-VKM каскадом.

## **Пошаговое подключение кодера TLN-VKM с декодером RLN-VKM.\***

- 1. Подключите кодер к компьютеру, используя mini USB и DVI-VGA-кабель, затем подключите адаптер питания к разъему «DC 12V».
- 2. Подключите кодер к декодеру с помощью кабеля CAT5e (распиновка указана в Таб.5).
- 3. Подключите монитор к декодеру, используя DVI-VGAкабель, затем подключите адаптер питания к разъему «DC  $12V<sub>w</sub>$
- 4. Включите компьютер и монитор.
- 5. Подключите к декодеру :Клавиатуру, «мышь», микрофон, акустическую систему.

Таб. 5 Распиновка разъема RJ45 для передачи данных и видеосигнала (используется две пары)\*.

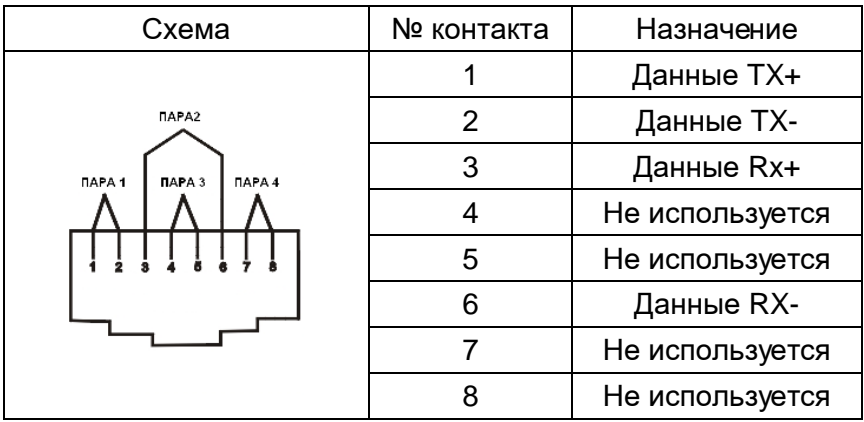

\*для прямого подключения кодера и декодера нужно использовать соединение типа кроссовер.

## **Отображение на мониторе следующего означает:**

- 1. Когда декодер включен, монитор отображает «PC2TV».
- 2. Когда декодер не видит ТВ или сеть, на мониторе отображается «NO PCE».
- 3. Когда декодер находит в сети несколько кодеров, то все они отобразятся на мониторе.
- 4. Если в сети обнаружено несколько кодеров, то нужно на декодере нажать кнопку «Source» и выбрать из списка кодер, к которому хотели бы подключиться.
- 5. Когда кодер находится в спящем режиме, на экране монитора отображается «PCA OFF».

## **Внимание**

- Оборудование должно быть размещено на достаточном расстоянии от источников электромагнитного излучения (СВЧ печей, мобильных телефонов, радиооборудования, флуоресцентных ламп, высоковольтных линий, пр.)

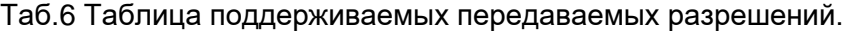

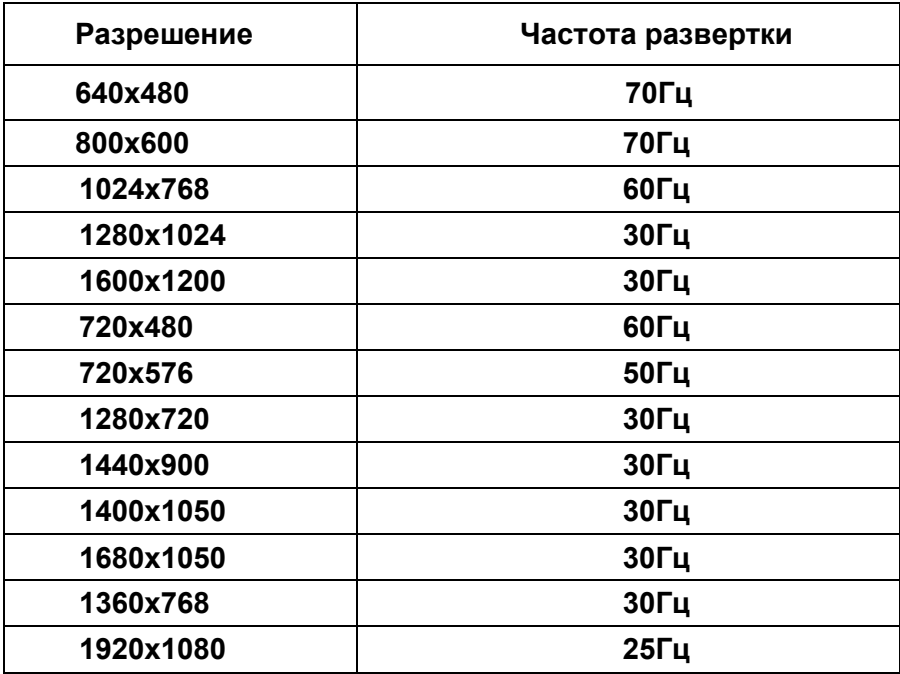

# **Технические характеристики\***

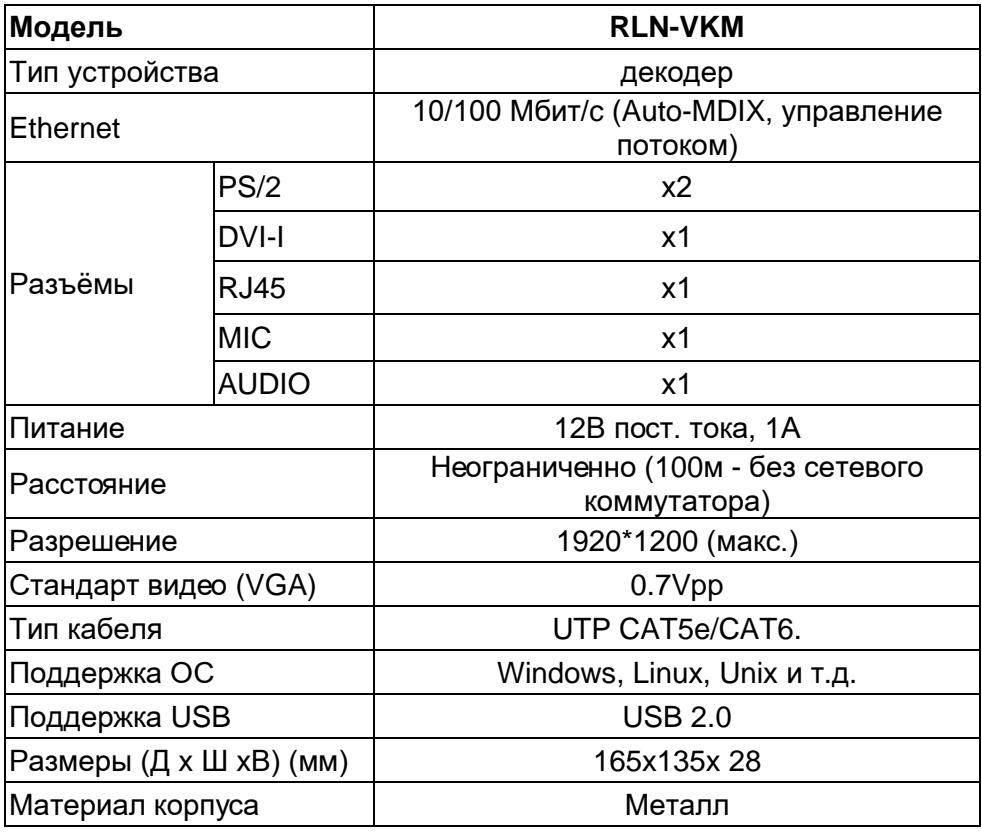

\*Производитель имеет право изменять технические характеристики изделия и комплектацию без предварительного уведомления